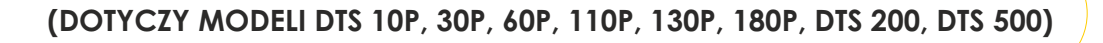

#### **1. ELEMENTY SKŁADOWE I PODŁĄCZENIE URZĄDZENIA**

#### **2. USTAWIENIA WSTĘPNE**

- 2.1. Ustawienia wstępne w trybie KOSZYKÓWKA
- 2.2. Ustawienia wstępne w trybie SIATKÓWKA
- 2.3. Ustawienia wstępne w trybie PIŁKA RĘCZNA
- 2.4. Ustawienia wstępne w trybie PIŁKA NOŻNA
- 2.5. Ustawienia wstępne w trybie HOKEJ NA HALI
- 2.6. Ustawienie zegara czasu rzeczywistego
- 2.7. Test tablicy

#### **3. USTAWIENIA CZASU GRY W POSZCZEGÓLNYCH DYSCYPLINACH**

- 3.1. Ustawienie czasu gry w trybie KOSZYKÓWKA
- 3.2. Ustawienie czasu gry w trybie SIATKÓWKA
- 3.3. Ustawienie czasu gry w trybie PIŁKA RĘCZNA
- 3.4. Ustawienie czasu gry w trybie PIŁKA NOŻNA
- 3.5. Ustawienie czasu gry w trybie HOKEJ NA HALI
- **4. OBSŁUGA TABLICY W TRYBIE GRY (OPIS FUNKCJI)**

### **1. ELEMENTY SKŁADOWE I PODŁĄCZENIE URZĄDZENIA:**

Niniejsza instrukcja dotyczy zestawu tablic składających się z następujących elementów w zależności od zamówionego modelu:

- 1. tablica główna (czas meczu, zegar, wyniki drużyn, itd.) 1 szt
- 2. tablice przewinień indywidualnych zawodników (drużyn gospodarzy i gości) 2 szt
- 3. tablice wskaźników setów/liczników kar (drużyny gospodarzy i gości) 2 szt
- 4. tablica pomiaru czasu przerwy 1 szt
- 5. wskaźniki 24 sekund 2 szt
- 6. wskaźniki czasu meczu (umieszczone pod wskaźnikiem 24 sekund lub z nimi zintegrowane) 2 szt
- 7. pulpit sterujący wraz z zasilaniem 1 szt
- 8. manipulator pomiaru czasu meczu 1 szt
- 9. manipulator pomiaru czasu 24 sekund 1 szt
- 10. sygnał akustyczny (syrena) 1 szt

Na rys. nr 3 pokazano poszczególne elementy składowe systemu wraz z opisem pól i funkcji przez nie spełnianych. Rysunek ten przedstawia tablicę główną w komplecie (DTS 200, DTS 500). Inne wersje (DTS 110 PROFI, DTS 160 PROFI i DTS 180 PROFI) posiadają inne (mniejsze) ,,ukompletnienie''.

### **USTAWIENIA WSTEPNE:**

Aby rozpocząć pracę należy umieścić pulpit sterujący w miejscu umożliwiającym obserwację tablicy głównej (w zasięgu kabla sterującego), podłączyć kabel sterujący tablicą, manipulatory pomiaru czasu gry i czasu 24 sekund oraz podłączyć zasilanie pulpitu (zasilacz).

#### **UWAGA**

Należy włączyć pulpit sterowniczy za pomocą przełącznika z boku. Po uruchomieniu pojawi się charakterystyczny dźwięk, wówczas należy podłączyć go do zasilania (następuje ładowanie). Akumulator w pulpicie jest na wypadek utraty zasilania na hali co spowodowałoby wyzerowanie tablicy, a w przypadku gdy pulpit jest zasilany wystarczy tylko odświeżyć tablicę naciskając **jednocześnie [GOŚCIE-KARY]** I **[GOSPODARZE-KARY].**

Należy zwrócić szczególną uwagę na trwałość podłączenia pulpitu sterowniczego, gdyż chwilowe zaniki zasilania lub rozłączenia linii sterującej mogą doprowadzić do kłopotów z obsługą tablicy.

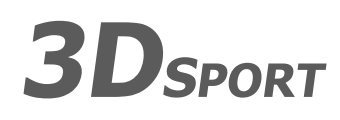

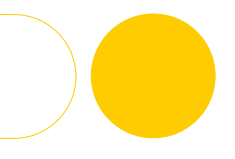

# **Masz pytania?** Zadzwoń **+48 669 550 335**

Po załączeniu zasilania na wyświetlaczu w górnej linii pojawi się czas rzeczywisty (zegar), a w drugiej napis: **NACIŚNIJ <<?>>**. Informacja ta oznacza, że pulpit jest gotowy do pracy (i znajduje się w stanie spoczynkowym). Pierwszą czynnością jaką należy wykonać po pojawieniu się na wyświetlaczu pulpitu wyżej wymienionego komunikatu jest naciśnięcie przycisku opisanego jako **[?]**. Po naciśnięciu tego przycisku pulpit przechodzi do stanu wyboru trybu tablicy. Możliwe są następujące tryby pracy:

**A. wybór dyscypliny KOSZYKÓWKA B. wybór dyscypliny SIATKÓWKA C. wybór dyscypliny PIŁKA RĘCZNA D. wybór dyscypliny PIŁKA NOŻNA E. wybór dyscypliny HOKEJ NA HALI F. wybór dyscypliny TENIS G. ustawienie zegara czasu rzeczywistego na pulpicie i tablicy (uaktualnienie jego stanu powoduje odświeżenie czasu wyświetlanego na tablicy (pole B) H. testowanie tablicy**

Wyboru trybu pracy/dyscypliny sportowej (gry) tablicy dokonuje się używając przycisku **[ ]** i zatwierdza się przyciskiem **[TAK]**. Naciśnięcie w dowolnym momencie przycisku **[NIE]** powoduje zaniechanie wyboru funkcji i powrót do stanu spoczynkowego (jak po włączeniu zasilania).

### **2.1. Ustawienia wstępne w trybie** *KOSZYKÓWKA***:**

Po wyborze trybu pracy/dyscypliny sportowej (gry) tablicy, w tym przypadku koszykówki oraz po zatwierdzeniu przyciskiem **[TAK]** pojawi się na wyświetlaczu informacja o edycji zawodników GOSPODARZY (lewa strona tablicy). W tym momencie dostępne są trzy możliwości:

(1) pominięcie numeracji całkowicie (w tablicach, w których nie istnieją moduły przewinień indywidualnych) poprzez naciśnięcie przycisku **[DALEJ]**

(2) przypisanie numerów standardowych (od 4 do 15) poprzez naciśnięcie przycisku **[NIE]**

(3) edytowanie kolejnych wierszy numerów zawodników zaczynając od 01 a kończąc na 12

### **UWAGA**

Można wpisać mniej niż 12 zawodników poprzez wciśnięcie przycisku **[STOP]**

Jeśli zostało wybrane (1) lub (3) na tablicę zostaną wysłane numery zawodników gospodarzy oraz ilości zdobytych przez nich punktów (dla wszystkich 0) oczywiście jeśli takowe pole istnieje na tablicy. Pulpit przejdzie automatycznie do ustawienia numerów zawodników GOŚCI (prawa strona pulpitu i tablicy). Ustawienie jak wyżej dla strony lewej.

Po wejściu (i ustawieniu wstępnym) do obsługi tablicy w trybie koszykówki oprócz wszystkich dotychczasowych funkcji, które nie uległy zmianie istnieje możliwość ustawienia punktów zdobytych przez poszczególnych zawodników. Do tego celu należy wykorzystać przycisk [<**>**] pulpitu. Jego pierwsze naciśnięcie spowoduje wyświetlenie napisu:

### **PKT ZAWODN. GOSPOD.**

### **? - TAK/NIE**

Możemy w tym stanie zatwierdzić wybór przyciskiem **[TAK]**, anulować operację przyciskiem **[NIE]** lub zmienić ustawienia na przeciwne (na GOŚCI) przyciskiem  $\blacktriangleright$ .

### **UWAGA**

Wielokrotne naciskanie przycisku <**I b**ędzie powodować sekwencyjną zmianę edytowanej strony (GOSPODARZE-GOŚCIE-GOSPODARZE-...).

Po zatwierdzeniu edytowanej drużyny (przyciskiem **[TAK]** musimy podać numer zawodnika, któremu chcemy zmienić stan zdobytych punktów. Wprowadzamy więc numer i zatwierdzamy przyciskiem **[TAK]**. Pulpit podpowie ile punktów dotychczas zdobył zawodnik.W tym momencie należy wprowadzić nową ilość punktów i zatwierdzić przyciskiem **[TAK]**. Zawsze istnieje możliwość anulowania rozpoczętej operacji przyciskiem **[NIE]**.

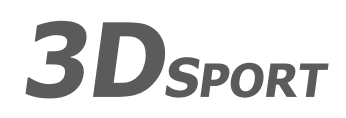

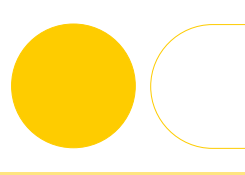

### **UWAGA**

Zakończenie obsługi dyscypliny sportowej (tu: koszykówki) wyzerowanie tablic i powrót do stanu spoczynkowego możliwy jest poprzez **jednoczesne naciśnięcie** klawiszy: **[GOŚCIE PRZERWA]** i **[GOSPODARZE PRZERWA]**.

### **2.2. Ustawienia wstępne w trybie** *SIATKÓWKA***:**

Po wybraniu tej funkcji na wyświetlaczu pulpitu sterującego zostanie wyświetlony komunikat: **CZEKAJ...** i rozpocznie się proces przygotowania tablicy do gry. Po jego zakończeniu na wyświetlaczu pulpitu sterującego ukażą się podstawowe dane dyscypliny i tablica wyników będzie gotowa do pracy. Funkcje realizowane przez poszczególne przyciski opisano w punkcie 4.

### **UWAGA**

Zakończenie obsługi dyscypliny sportowej (tu: koszykówki) wyzerowanie tablic i powrót do stanu spoczynkowego możliwy jest poprzez **jednoczesne naciśnięcie** klawiszy: **[GOŚCIE PRZERWA]** i **[GOSPODARZE PRZERWA]**.

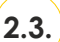

**2.3. Ustawienia wstępne w trybie** *PIŁKA RĘCZNA***:**

Zasada działania, jak w punkcie 2.2.

### **2.4. Ustawienia wstępne w trybie** *PIŁKA* **NOŻNA:**

Zasada działania, jak w punkcie 2.2.

### **2.5. Ustawienia wstępne w trybie** *TENIS/HOKEJ NA HALI***:**

Zasada działania, jak w punkcie 2.2.

### **2.6. Ustawienie zegara czasu rzeczywistego:**

Po wybraniu tej funkcji pulpit wyświetli zapytanie o nowy czas. Należy wówczas z klawiatury numerycznej wprowadzić nową godzinę, zatwierdzić przyciskiem **[TAK]**, wprowadzić nowe minuty i zatwierdzić przyciskiem **[TAK]**. Po podwójnym zatwierdzeniu pulpit ustawi zegar na tablicy i w swojej pamięci a następnie powróci do stanu spoczynkowego. W każdej chwili (podczas ustawiania czasu) jest możliwe zaniechanie wykonanych zmian poprzez naciśnięcie przycisku **[NIE]** i powrót do stanu spoczynkowego.

# **2.7. Test tablicy:**

Po wybraniu tej funkcji zostanie wyświetlony komunikat **TESTOWANIE**. Po każdorazowym naciśnięciu przycisku **[ ]** zostanie wyświetlony (naprzemiennie w zależności od tego, który raz naciśnięty) komunikat **USTAW-OK.** lub **ZERUJ-OK.** a tablica zostanie zaświecona lub zgaszona. Wyjście z tej funkcji następuje zawsze poprzez naciśnięcie przycisku **[NIE]**.

### **3. USTAWIENIA CZASU GRY W POSZCZEGÓLNYCH DYSCYPLINACH**

### **3.1. Ustawienie czasu gry w trybie** *KOSZYKÓWKA*

Do obsługi ww. funkcji służą manipulatory czasu gry i czasu 24 sekund (rys. nr 1). Manipulator czasu gry umożliwia uruchomienie (lewy przycisk manipulatora) lub zatrzymanie (prawy przycisk manipulatora) pomiaru czasu wyświetlanego na polu B tablicy (i wyświetlaczu LCD sterownika). Jednocześnie gdy pomiar czasu jest zatrzymany świeci się pole A tablicy.

Manipulator czasu 24 sekund umożliwia uruchomienie pomiaru czasu 24 sekund (lewy przycisk manipulatora), zatrzymanie (prawy dolny przycisk manipulatora) pomiaru czasu 24 sekund lub

 $3D<sub>SPORT</sub>$ 

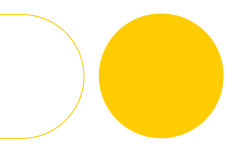

załadowanie nowych 24 sekund do licznika. Czas ten obsługiwany jest zgodnie z przepisami FIBA tzn., że jego uruchomienie jest możliwe tylko w przypadku uruchomienia pomiaru czasu głównego (pole B tablicy). Czas 24 sekund jest wyświetlany tylko na wskaźnikach nadkoszowych.

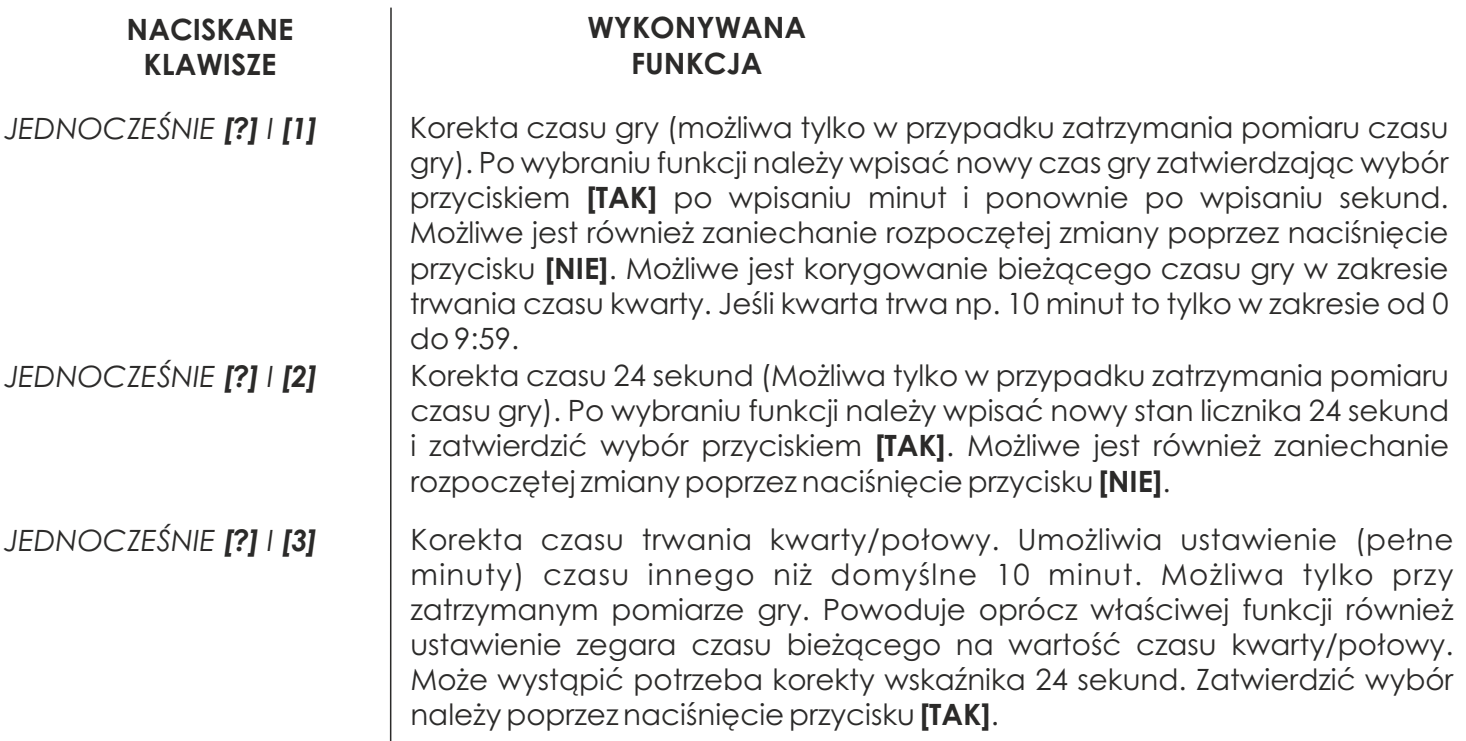

### **3.2. Ustawienia czasu w trybie** *SIATKÓWKA*

Do obsługi ww. funkcji służy manipulator czasu gry (rys. nr 1). Manipulator czasu gry umożliwia uruchomienie (lewy przycisk manipulatora) lub zatrzymanie (prawy przycisk manipulatora) pomiaru czasu gry. Czas gry jest wyświetlany tylko na pulpicie sterującym po uprzednim uruchomieniu jego pomiaru i naciśnięciu przycisku **[CZAS]**.

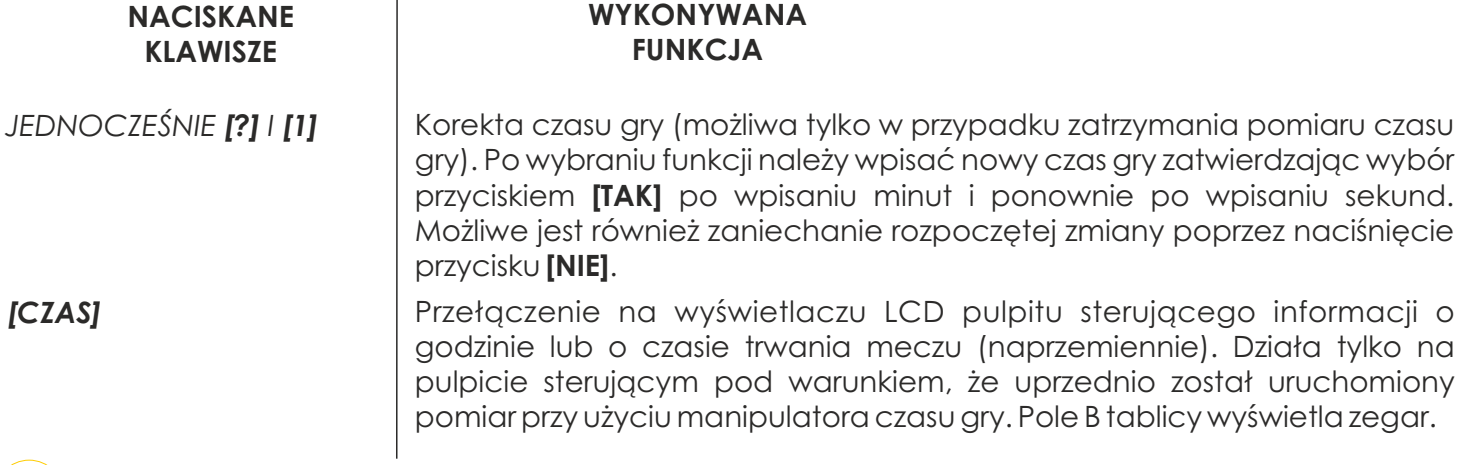

### **3.3. Ustawienia czasu gry w trybie** *PIŁKA RĘCZNA*

Do obsługi ww. funkcji służy manipulator czasu gry (rys. nr 1). Manipulator czasu gry umożliwia uruchomienie (lewy przycisk manipulatora) lub zatrzymanie (prawy przycisk manipulatora) pomiaru czasu gry. Jesli załadowany był uprzednio któryś z liczników czasu kar zawodników to po rozpoczęciu pomiaru czasu gry również te liczniki będą odmierzały czas.

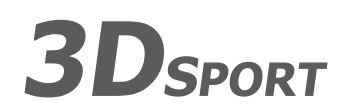

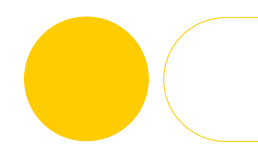

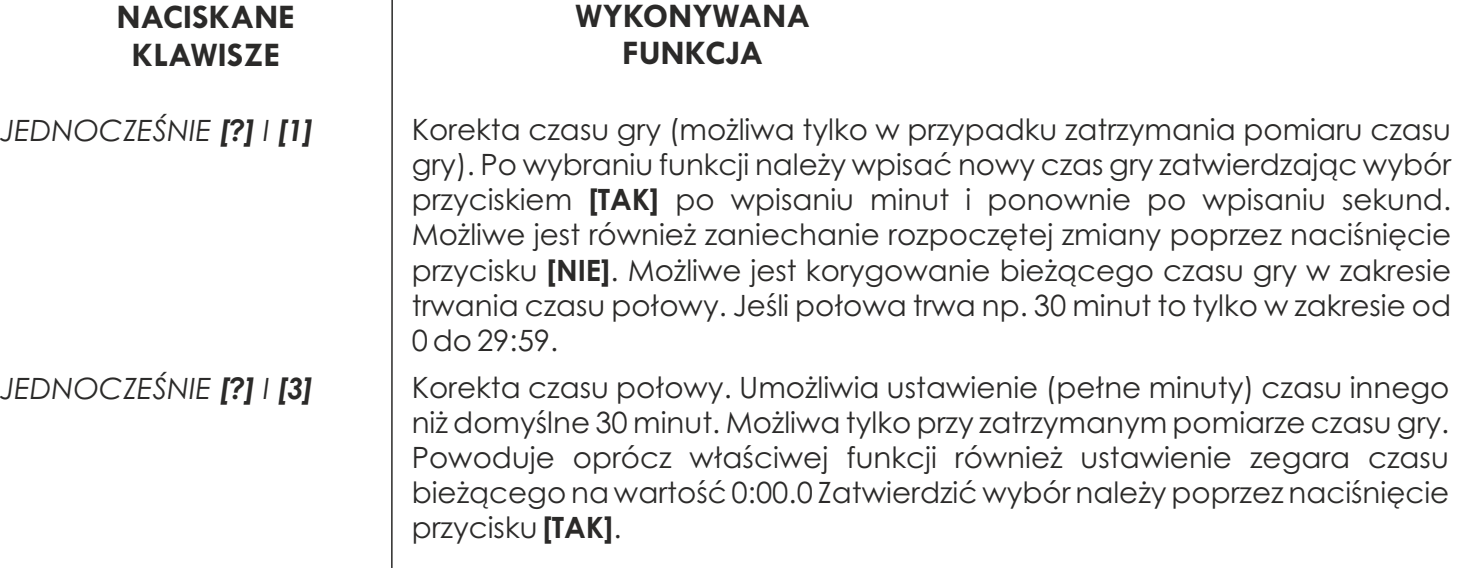

### **3.4. Ustawienia czasu gry w trybie** *PIŁKA NOŻNA*

Do obsługi ww. funkcji służy manipulator czasu gry (rys. nr 1). Manipulator czasu gry umożliwia uruchomienie (lewy przycisk manipulatora) lub zatrzymanie (prawy przycisk manipulatora) pomiaru czasu gry. Jesli załadowany był uprzednio któryś z liczników czasu kar zawodników to po rozpoczęciu pomiaru czasu gry również te liczniki będą odmierzały czas.

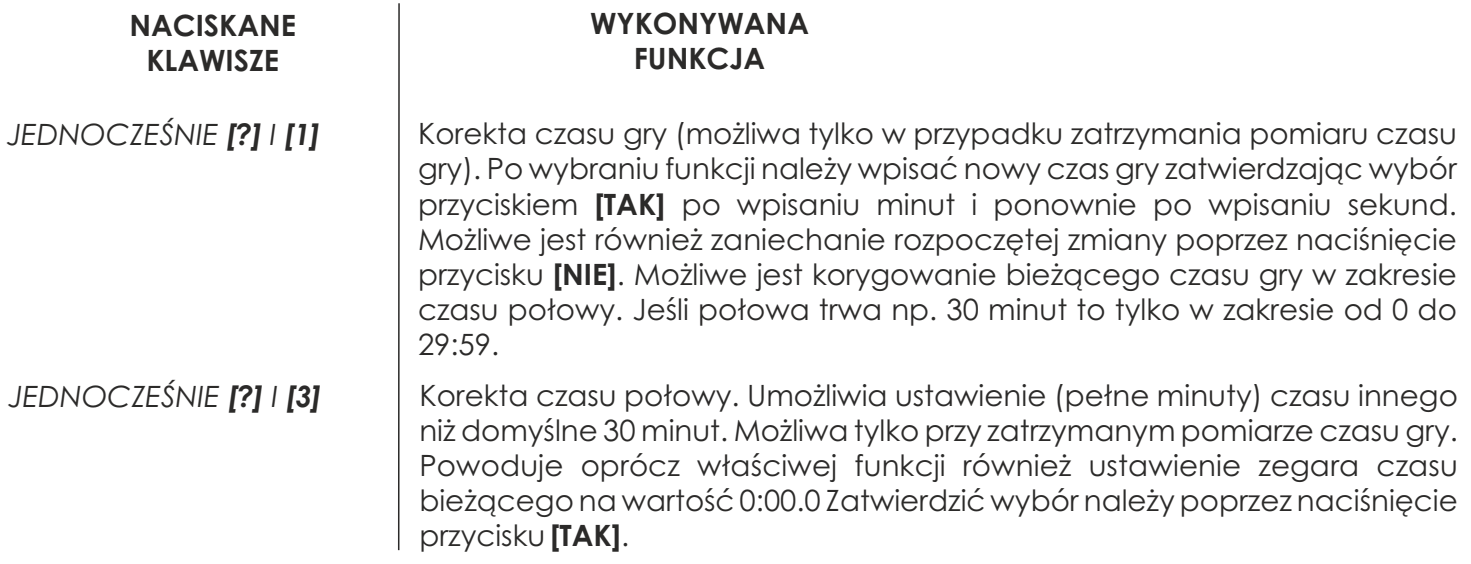

### **3.5. Ustawienia czasu gry w trybie** *HOKEJ NA HALI*

Do obsługi ww. funkcji służy manipulator czasu gry (rys. nr 1). Manipulator czasu gry umożliwia uruchomienie (lewy przycisk manipulatora) lub zatrzymanie (prawy przycisk manipulatora) pomiaru czasu gry. Jesli załadowany był uprzednio któryś z liczników czasu kar zawodników to po rozpoczęciu pomiaru czasu gry również te liczniki będą odmierzały czas.

**3D**SPORT

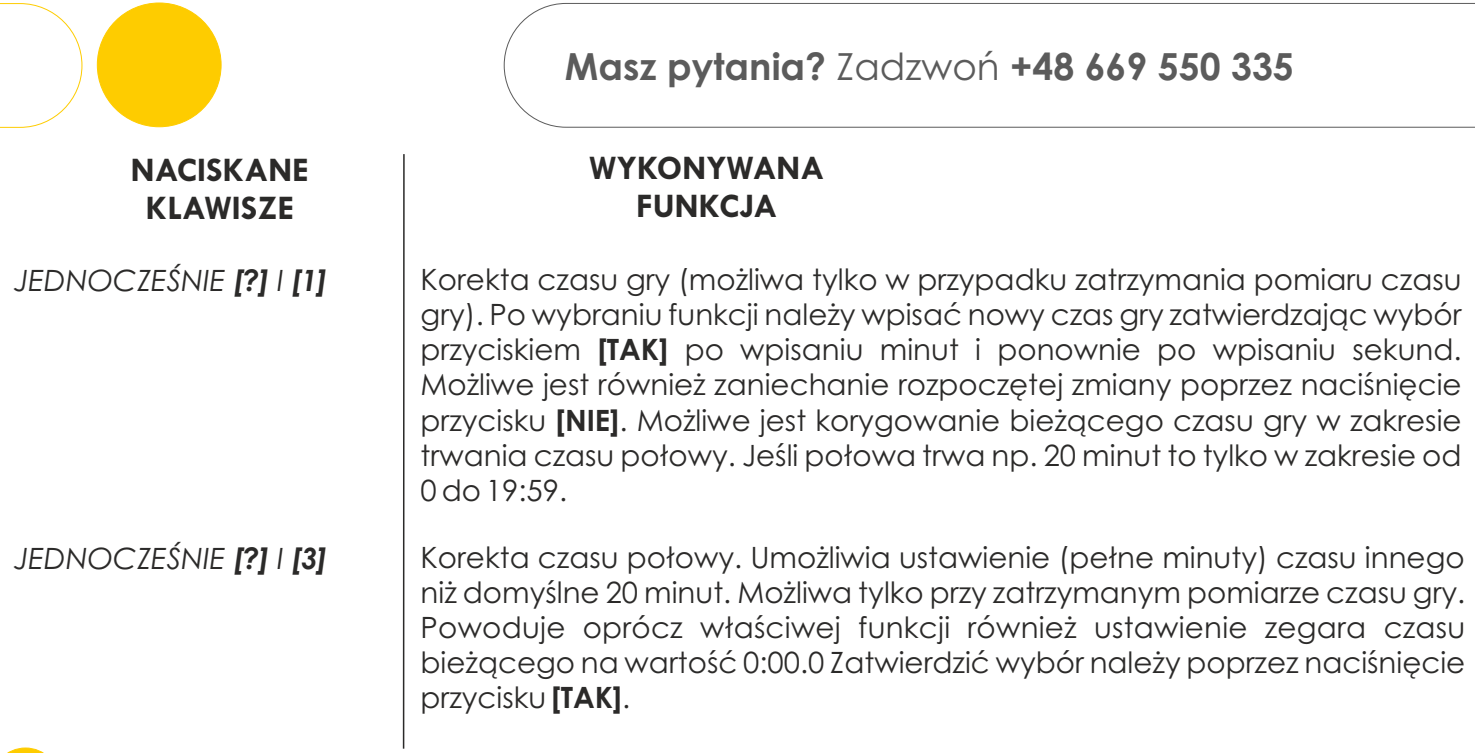

## **4. OBSŁUGA TABLICY W TRYBIE GRY**

Aby wykonać poszczególne działania należy wejść w odpowiednią dyscyplinę.

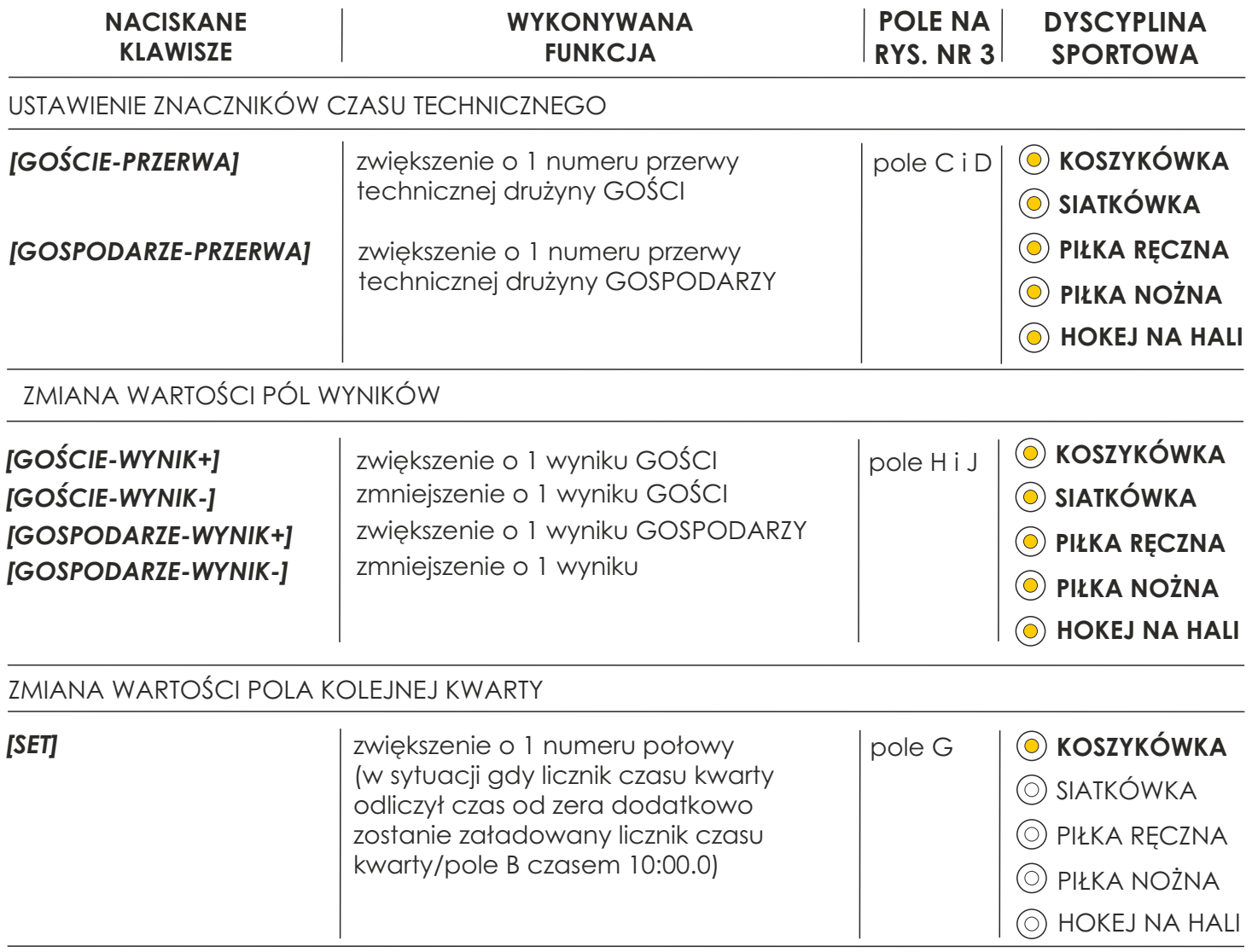

**3D**SPORT

**6 z 12**

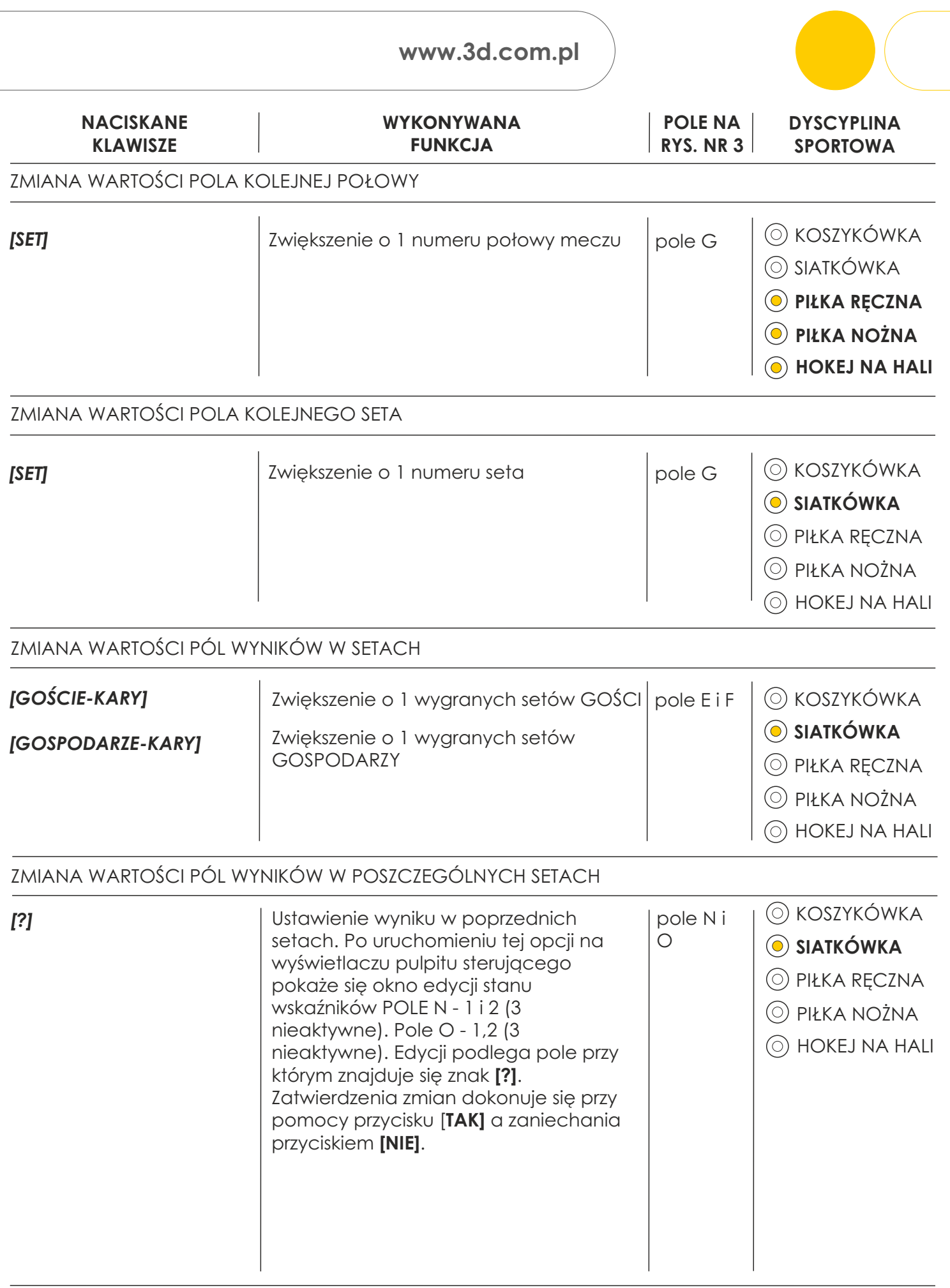

$$
\mathbf{3D}_{\text{SPORT}}
$$

**Wielobranżowe Przedsiębiorstwo "3D" Sp. z o. o., ul. Kijowska 20, 85-703 Bydgoszcz +48 52 321 02 77 | www.3d.com.pl | biuro@3d.com.pl**  NIP: 554-031-13-21 REGON: 008430036

**7 z 12**

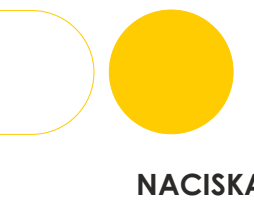

**Masz pytania?** Zadzwoń **+48 669 550 335**

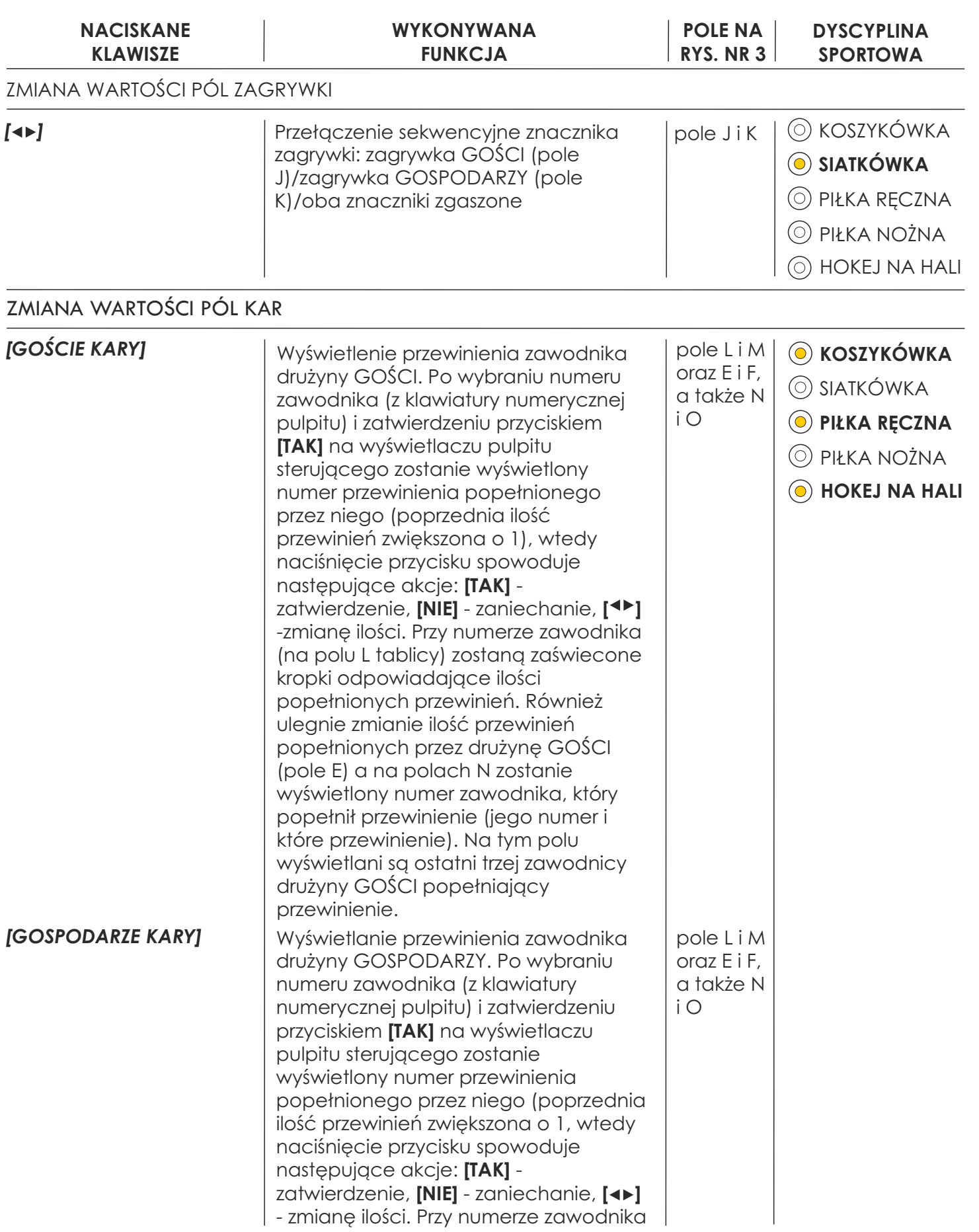

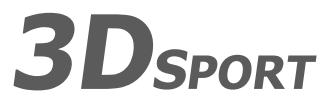

## **www.3d.com.pl**

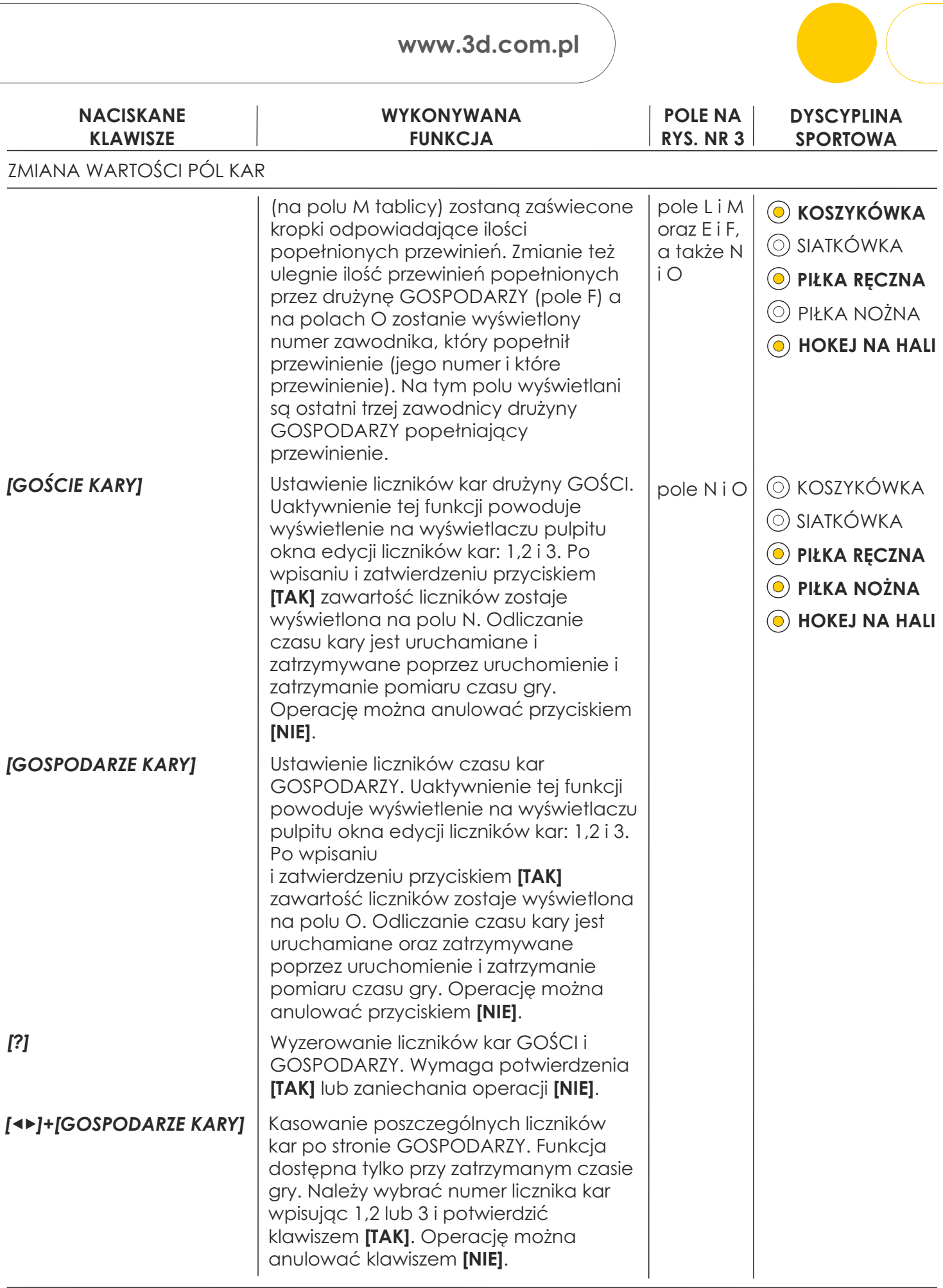

**Wielobranżowe Przedsiębiorstwo "3D" Sp. z o. o., ul. Kijowska 20, 85-703 Bydgoszcz +48 52 321 02 77 | www.3d.com.pl | biuro@3d.com.pl**  NIP: 554-031-13-21 REGON: 008430036

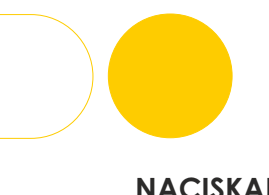

**10 Z 12**

**Masz pytania?** Zadzwoń **+48 669 550 335**

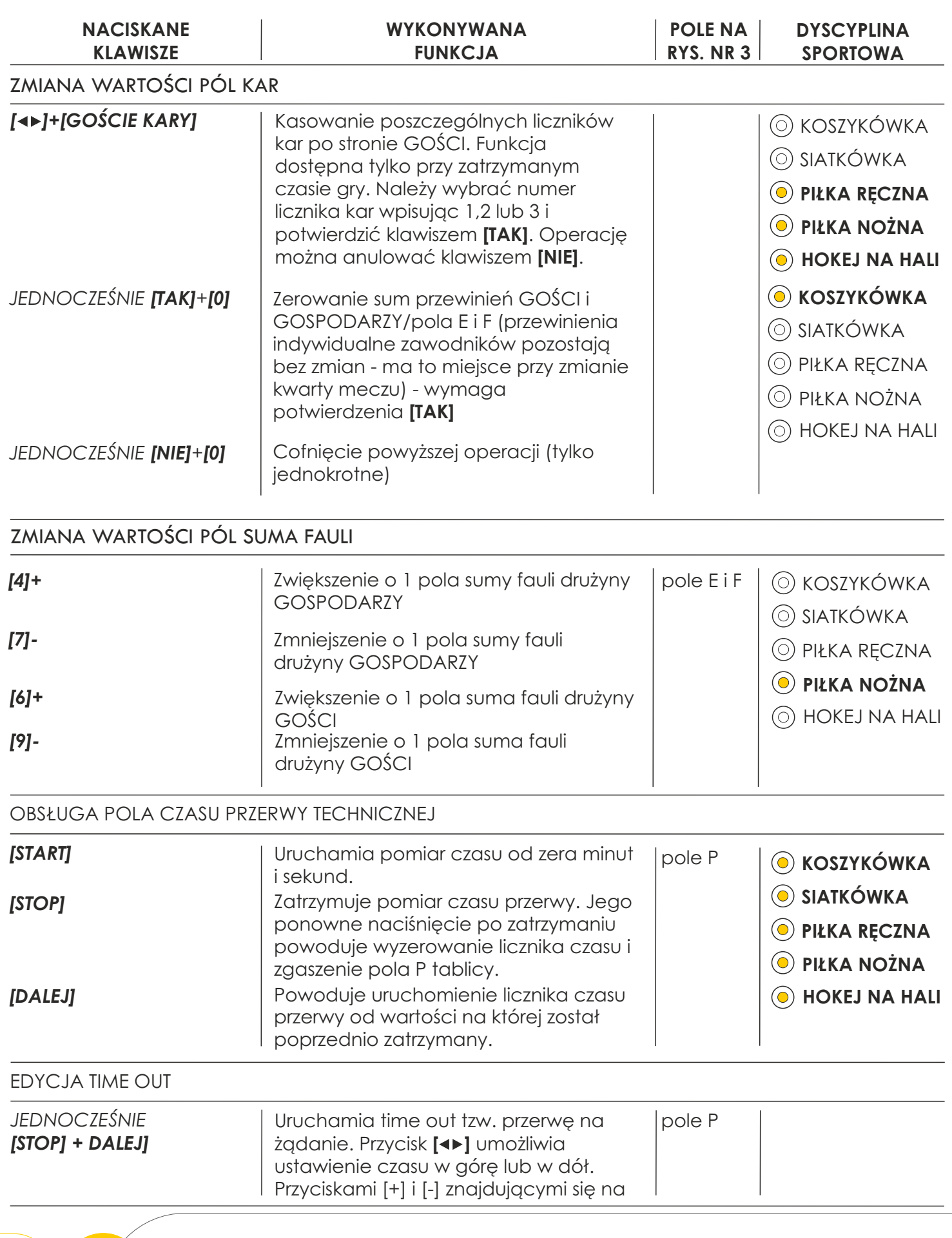

**3D**SPORT

**www.3d.com.pl**

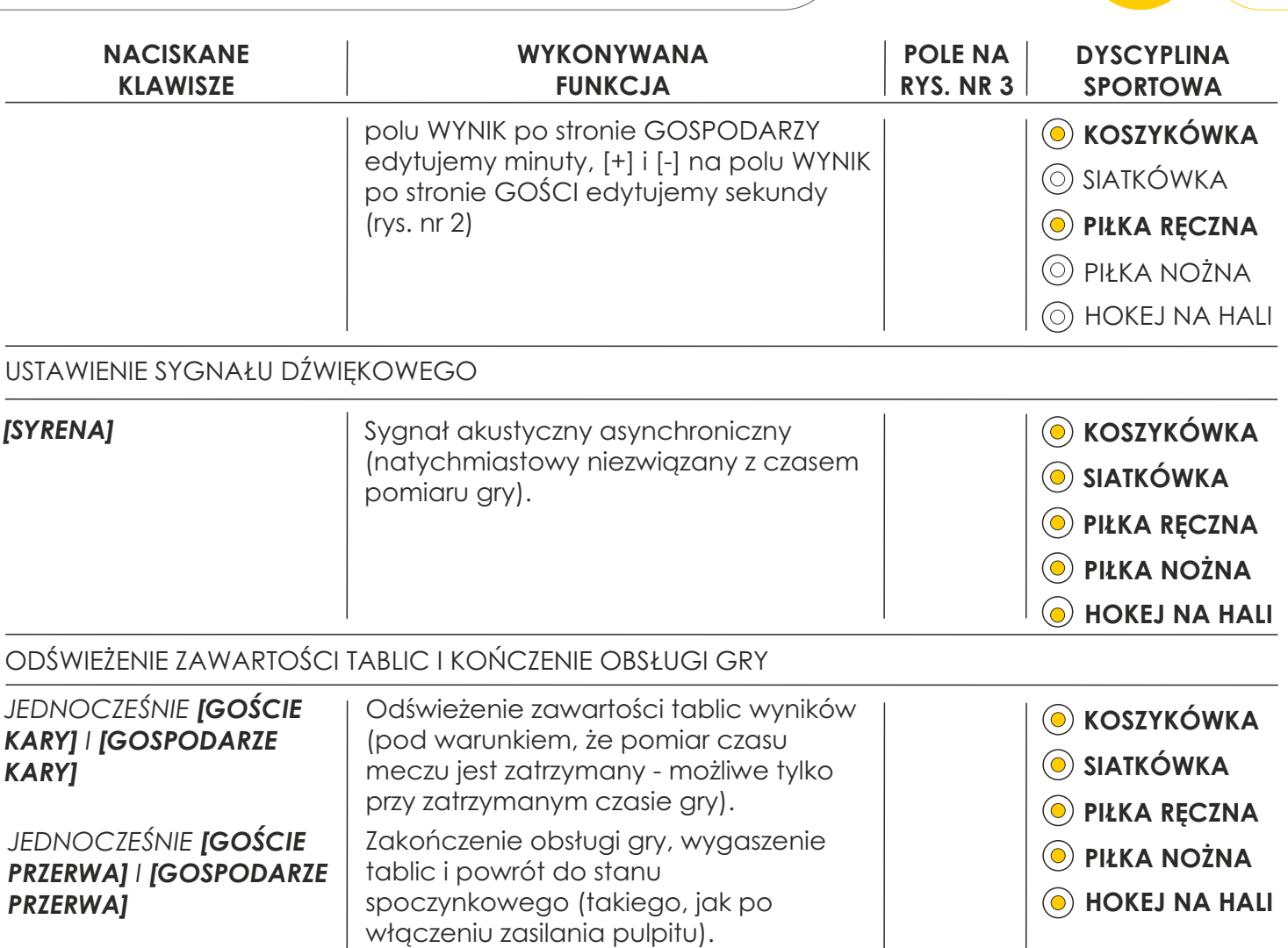

### **Rys. nr 1**

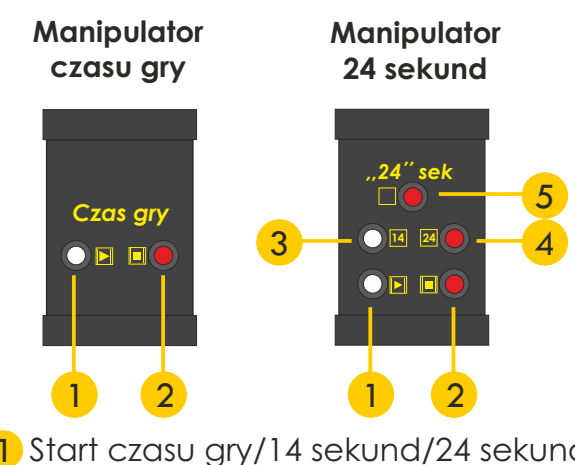

1 Start czasu gry/14 sekund/24 sekund 2 Stop czasu gry/14 sekund/24 sekund 3 Wybór czasu 14 sekund 4 Wybór czasu 24 sekund 5 Wygaszenie zegara 24 sekund

**3D**SPORT

### **Rys. nr 2**

**Klawiatura pulpitu sterowniczego**

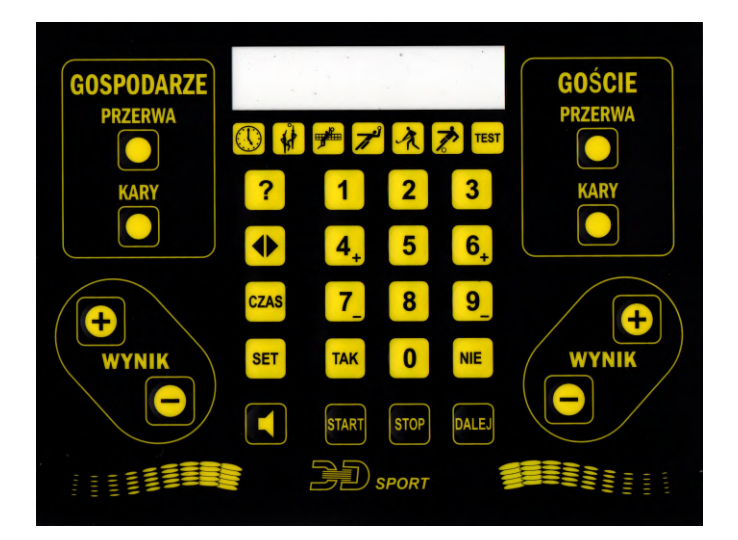

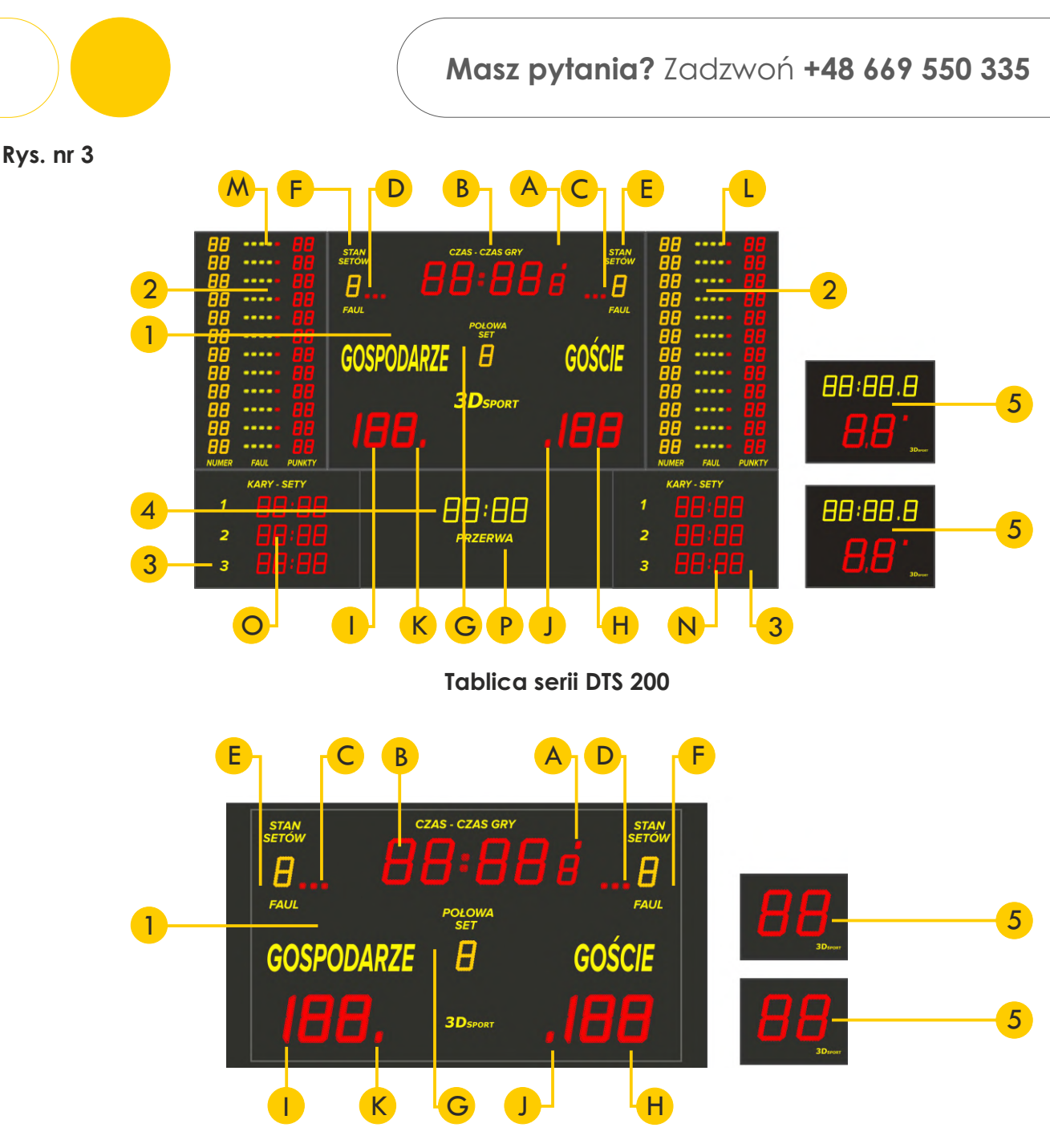

**Tablica serii DTS 160 PROFI**

- 1 Tablica główna
- 2 Tablice przewinień indywidualnych zawodników (H) Zmiana wartości pól wyników GOŚCI
- 3) Tablice wskaźników setów/liczników kar
- 4) Tablica pomiaru czasu przerwy technicznej
- 5 Wskaźniki 24 sekund
- A Wskaźnik zatrzymania czasu gry
- **B** Wyświetlany pomiar czasu gry
- C Znacznik czasu technicznego GOŚCI
- D Znacznik czasu technicznego GOSPODARZY
- <mark>E</mark>) Stan setów GOŚCI/suma fauli GOŚCI
- <mark>F</mark> Stan setów GOSPODARZY/suma fauli GOSPODARZY
- G Zmiana wartości kolejnej połowy/kwarty/setu
- 
- <mark>I</mark>) Zmiana wartości pól wyników GOSPODARZY
- J) Wskaźnik zagrywki GOŚCI
- <mark>K</mark>) Wskaźnik zagrywki GOSPODARZY
- <mark>L</mark>) Zmiana wartości pól kar GOŚCI
- M Zmiana wartości pól kar GOSPODARZY
- N Zmiana wartości pól wyników w poszczególnych setach GOŚCI
- O Zmiana wartości pól wyników w poszczególnych setach GOSPODARZY
- P Obsługa pola czasu przerwy technicznej

**Wielobranżowe Przedsiębiorstwo "3D" Sp. z o. o., ul. Kijowska 20, 85-703 Bydgoszcz +48 52 321 02 77 | www.3d.com.pl | biuro@3d.com.pl**  NIP: 554-031-13-21 REGON: 008430036

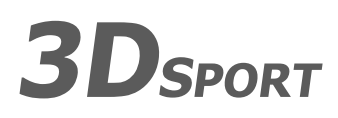